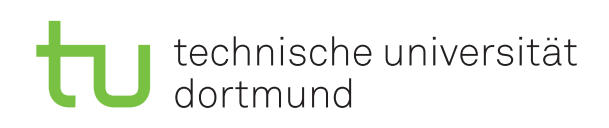

Jun.-Prof. Dr. Maike Buchin Sommersemester 2018 I. Kamehkhosh, N. Kriege, D. Kurz, M. Ludewig, B. Zey 10. April

# DAP2 Praktikum - Blatt 1

Abgabe: 16.20. April

# Studienleistung

- Zum Bestehen des Praktikums muss jeder Teilnehmer die folgenden Leistungen erbringen:
	- Es müssen mindestens 50 Prozent der Punkte in den Kurzaufgaben erreicht werden.
	- Es müssen mindestens 50 Prozent der Punkte in den Langaufgaben erreicht werden.
- Im Krankheitsfall kann ein Testat bei Vorlage eines Attests in der folgenden Woche nachgeholt werden.
- Wichtig: Notieren Sie sich Ihre Punkte nach jedem Testat! Dies dient der eigenen Kontrolle, da Ihnen Ihr vollständiger Punktestand aufgrund möglicher Gruppenwechsel während des laufenden Semesters nicht genannt werden kann.

# Hinweis zu den Kurzaufgaben

Diese Aufgaben sollen im Rahmen der Praktika vor Ort erledigt werden. Anschließend präsentieren Sie Ihrem Tutor die Lösungen auf Ihrem Praktikumsrechner im Pool und bekommen dafür Punkte. Nach Absprache mit dem Tutor ist es auch möglich, die Lösung auf ihrem eigenen Rechner zu präsentieren. Sie dürfen und sollen die Kurzaufgaben in Gruppen von bis zu drei Studierenden bearbeiten und präsentieren! Diese dürfen Sie in Heimarbeit vorbereiten!

# Kurzaufgabe 1.1: Kommandozeilenparameter (4 Punkte)

Schreiben Sie ein Programm, das mit zwei positiven, ganzzahligen Eingabeparametern a und b aufgerufen wird und den größten gemeinsamen Teiler ( $ggT$ ) von a und b ausgibt. Wird das Programm nicht korrekt aufgerufen, so soll es eine Fehlermeldung mit einer Beschreibung des korrekten Aufrufs ausgeben.

Benutzen Sie dazu Euklids Algorithmus, der sehr einfach rekursiv wie folgt formuliert werden kann:

```
function \text{EuCLID}(a, b)if b = 0 then
       return a
   else
       return EUCLID(b, a \mod b)
```
Soll der ggT von 264 und 846 berechnet werden, so würde der Aufruf beispielsweise so aussehen:

java Euclid 264 846

# Kurzaufgabe 1.2: Arrays (4 Punkte)

Schreiben Sie ein Programm, das für einen Eingabeparameter n mit Hilfe des Siebs des Eratosthenes alle Primzahlen bis n berechnet. Dieser Algorithmus verwendet ein boolesches Array isPrime, d.h. er legt ein Array vom Typ boolean an, das mit den Zahlen  $2, \ldots, n$  indiziert werden kann und mit true initialisiert ist.

Das bedeutet, dass zunächst alle Zahlen als potentielle Primzahlen betrachtet werden. Danach werden die Zahlen von  $i = 2, \ldots, n$  durchlaufen. Falls isPrime $[i]$  true ist, dann ist i tatsächlich eine Primzahl und für alle Vielfachen  $j > i$  von i wird isPrime [j] auf false gesetzt.

Ihr Programm soll als Eingabe die Obergrenze n sowie einen optionalen Parameter -o (für output) bekommen, den Algorithmus ausführen und ausgeben, wieviele Primzahlen in dem Intervall gefunden wurden. Falls -o angegeben wurde, sollen zusätzlich auch die Primzahlen ausgeben werden.

Ein Aufruf für die Primzahlen bis 100 mit Ausgabe würde beispielsweise so aussehen:

java Eratosthenes 100 -o

# Hinweise und Tipps

# Arbeitsumgebung im Pool einrichten

Es empfiehlt sich, für jede Aufgabe oder jedes Aufgabenblatt (je nach Umfang) ein eigenes Arbeitsverzeichnis anzulegen, z. B. mit:

### mkdir -p dap2praktikum/aufgaben/blatt01

Mit dem folgenden Befehl wechseln Sie in dieses Verzeichnis:

#### cd dap2praktikum/aufgaben/blatt01

## Kommentare im Quelltext

Auf diesem und auf den folgenden Aufgabenblättern werden (pro Aufgabe) bis zu zwei Punkte abgezogen, wenn der Quelltext nicht sinnvoll kommentiert ist. Kommentare sollen das Programm erläutern und nicht den Quelltext beschreiben.

```
// Beispiel eines NICHT SINNVOLLEN Kommentars:
// Hier wird geprueft, ob a gleich 0 ist
if (a != 0) {
...
```
Besser ist es, zu erklären, warum a mit Null verglichen werden muss:

```
// Beispiel eines SINNVOLLEN Kommentars:
// a darf nicht 0 sein, da sonst spaeter durch 0 dividiert wuerde
if (a != 0) {
...
```
Richten Sie sich nach folgender Faustregel: Stellen Sie sich vor, Sie möchten jemandem mit Ihren Programmierfähigkeiten Ihr Programm erklären. Ihr Gegenüber soll das Programm schnell verstehen können und davon überzeugt werden, dass es korrekt ist. Schreiben Sie dazu alle nötigen Hinweise als Kommentare in Ihren Quelltext. Insbesondere müssen sinnvolle Schleifeninvarianten als Kommentar angegeben werden.

Wenn Ihr Tutor nicht in der Lage ist, Ihren Quelltext ohne große Mühe zu verstehen, ist diese Regel verletzt.

Hinweis: Richtiges Einrücken ist für die Verständlichkeit eine elementare Voraussetzung!

# Java in der Kommandozeile

Befindet man sich im selben Verzeichnis wie die zu kompilierende/auszuführende Klasse, so kann man mit dem Befehl:

javac Klasse.java

die Datei Klasse.java in Java-Bytecode (Klasse.class) übersetzen. Mit dem Befehl:

java Klasse

wird der Bytecode vom Interpreter ausgeführt. Wichtig ist es hierbei, dass die Endung .class beim Aufruf weggelassen wird.

# Übergeben von Kommandozeilenparametern

Man kann Javaprogramme auch mit Parametern aufrufen, diese werden mit Leerzeichen getrennt und hinter den Aufruf des Interpreters (selbe Zeile) geschrieben. Beispiel:

### java Klasse param1 param2 param3

Diese Parameter werden der main-Methode übergeben und befinden sich als Strings im Array args. Dies funktioniert aber auch nur, wenn die main-Mehtode die folgende Signatur hat:

public static void main(String[] args) { ... }

# Verwendung von IDEs

Für das Praktikum wird es ausreichend sein, die Aufgaben mit einem Texteditor und dem Kommandozeilen-Compiler/Interpreter zu lösen. Es ist Ihnen zwar erlaubt, eine beliebige IDE (BlueJ, Eclipse, NetBeans, etc.) zu verwenden, allerdings sind Sie dann selbst dafür verantwortlich, diese einzurichten und sicherzustellen, dass diese auch funktioniert. Es ist nicht Aufgabe der Tutoren, Ihnen bei Problemen, die durch die Verwendung einer IDE entstehen, zu helfen.

# Weiterführende Informationen zu Java

- Java API specification: <https://docs.oracle.com/javase/8/docs/api/>
- Java Tutorials: <https://docs.oracle.com/javase/tutorial/>